## **UG0881 User Guide PolarFire SoC FPGA Booting And Configuration**

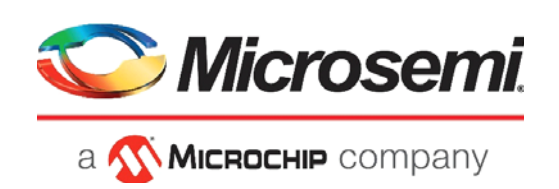

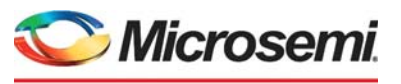

a **WIMICROCHIP** company

**Microsemi Headquarters** One Enterprise, Aliso Viejo, CA 92656 USA Within the USA: +1 (800) 713-4113 Outside the USA: +1 (949) 380-6100 Sales: +1 (949) 380-6136 Fax: +1 (949) 215-4996 Email: [sales.support@microsemi.com](mailto:sales.support@microsemi.com) [www.microsemi.com](http://www.microsemi.com)

©2020 Microsemi, a wholly owned subsidiary of Microchip Technology Inc. All rights reserved. Microsemi and the Microsemi logo are registered trademarks of Microsemi Corporation. All other trademarks and service marks are the property of their respective owners.

Microsemi makes no warranty, representation, or guarantee regarding the information contained herein or the suitability of its products and services for any particular purpose, nor does Microsemi assume any liability whatsoever arising out of the application or use of any product or circuit. The products sold hereunder and any other products sold by Microsemi have been subject to limited testing and should not be used in conjunction with mission-critical equipment or applications. Any performance specifications are believed to be reliable but are not verified, and Buyer must conduct and complete all performance and other testing of the products, alone and together with, or installed in, any end-products. Buyer shall not rely on any data and performance specifications or parameters provided by Microsemi. It is the Buyer's responsibility to independently determine suitability of any products and to test and verify the same. The information provided by Microsemi hereunder is provided "as is, where is" and with all faults, and the entire risk associated with such information is entirely with the Buyer. Microsemi does not grant, explicitly or implicitly, to any party any patent rights, licenses, or any other IP rights, whether with regard to such information itself or anything described by such information. Information provided in this document is proprietary to Microsemi, and Microsemi reserves the right to make any changes to the information in this document or to any products and services at any time without notice.

#### **About Microsemi**

Microsemi, a wholly owned subsidiary of Microchip Technology Inc. (Nasdaq: MCHP), offers a comprehensive portfolio of semiconductor and system solutions for aerospace & defense, communications, data center and industrial markets. Products include high-performance and radiation-hardened analog mixed-signal integrated circuits, FPGAs, SoCs and ASICs; power management products; timing and synchronization devices and precise time solutions, setting the world's standard for time; voice processing devices; RF solutions; discrete components; enterprise storage and communication solutions, security technologies and scalable anti-tamper products; Ethernet solutions; Power-over-Ethernet ICs and midspans; as well as custom design capabilities and services. Learn more at www.microsemi.com.

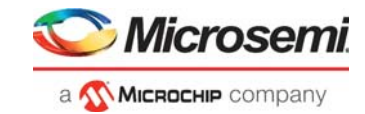

# **Contents**

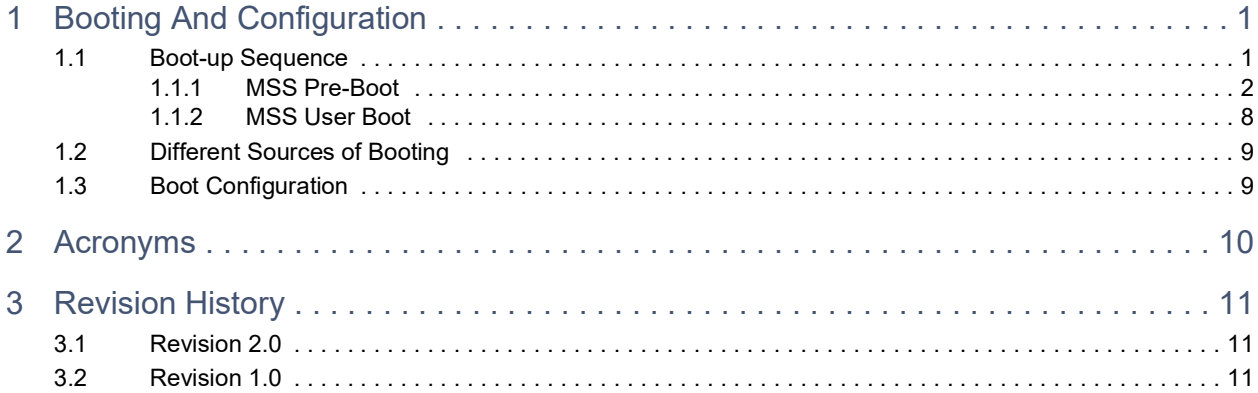

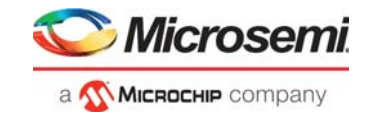

# **Figures**

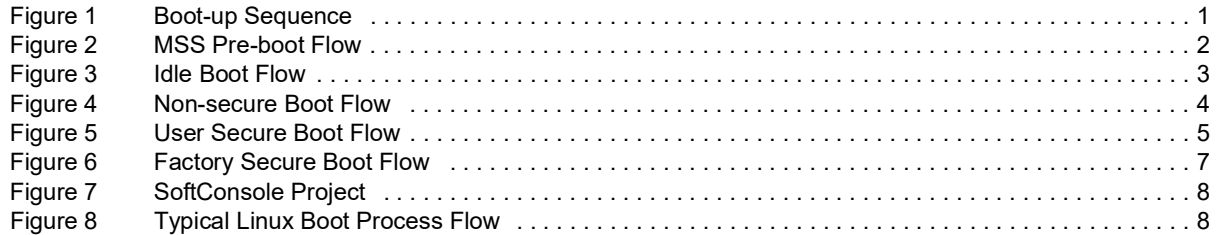

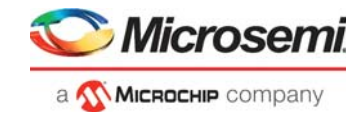

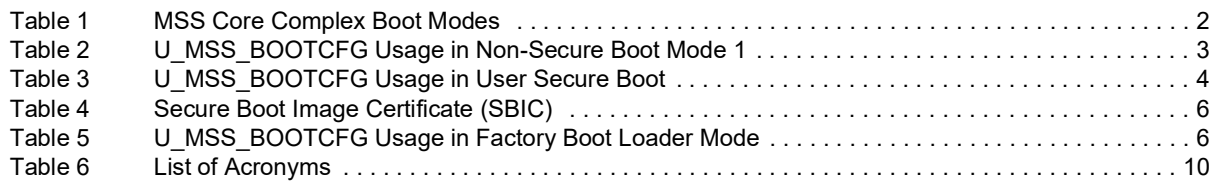

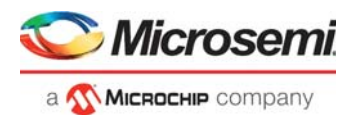

# <span id="page-5-0"></span>**1 Booting And Configuration**

PolarFire SoC FPGAs use advanced power-up circuitry to ensure reliable power on at power-up and reset. At power-up and reset, PolarFire SoC FPGA boot-up sequence follows Power-on reset (POR), Device boot, Design initialization, Microcontroller Subsystem (MSS) pre-boot, and MSS user boot. This document describes MSS pre-boot and MSS User Boot. For information about POR, Device Boot and Design initialization, see *[UG0890: PolarFire SoC FPGA Power-Up and Resets User Guide](http://www.microsemi.com/index.php?option=com_docman&task=doc_download&gid=1244574)*.

For more information about MSS features, see *[UG0880: PolarFire SoC MSS User Guide](http://www.microsemi.com/index.php?option=com_docman&task=doc_download&gid=1244570)*.

### <span id="page-5-1"></span>**1.1 Boot-up Sequence**

The boot-up sequence starts when the PolarFire SoC FPGA is powered-up or reset. It ends when the processor is ready to execute an application program. This booting sequence runs through several stages before it begins the execution of programs.

A set of operations are performed during the Boot-up process that includes power-on reset of the hardware, peripheral initialization, memory initialization, and loading the user-defined application from non-volatile memory to the volatile memory for execution.

The following figure shows different phases of the Boot-up sequence.

#### <span id="page-5-2"></span>*Figure 1 •* **Boot-up Sequence**

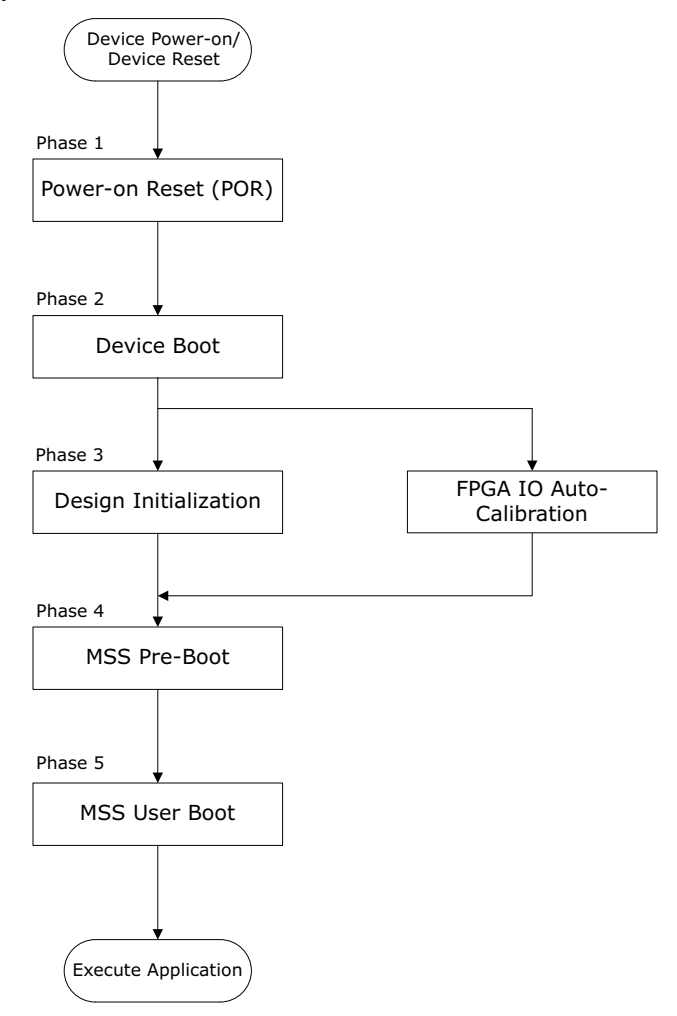

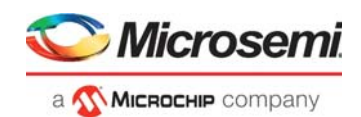

### <span id="page-6-0"></span>**1.1.1 MSS Pre-Boot**

Upon successful completion of Design Initialization, MSS Pre-boot starts its execution. The MSS is released from a reset after completion of all normal startup procedures. The system controller manages the programming, initialization, and configuration of the devices. MSS Pre-boot does not occur if the programmed device is configured for system controller suspend mode.

The MSS pre-boot phase of initialization is coordinated by system controller firmware, although it may make use of the E51 in the MSS Core Complex to perform certain parts of the pre-boot sequence.

The following events occur during the MSS pre-boot stage:

- Power-up of the MSS embedded Non-Volatile Memory (eNVM)
- Initialization of the redundancy repair associated with the MSS Core Complex L2 cache
- Authentication of User boot code (if User Secure boot option is enabled)
- Handover operational MSS to User Boot code

The MSS Core Complex can be booted in one of four modes. The following table lists the MSS pre-boot options, which can be configured and programmed into the sNVM. The boot mode is defined by the user parameter U\_MSS\_BOOTMODE[1:0]. Additional boot configuration data is mode-dependent and is defined by the user parameter U\_MSS\_BOOTCFG (see Table [3, page](#page-8-1) 4 and Table [5, page](#page-10-1) 6).

#### <span id="page-6-2"></span>*Table 1 •* **MSS Core Complex Boot Modes**

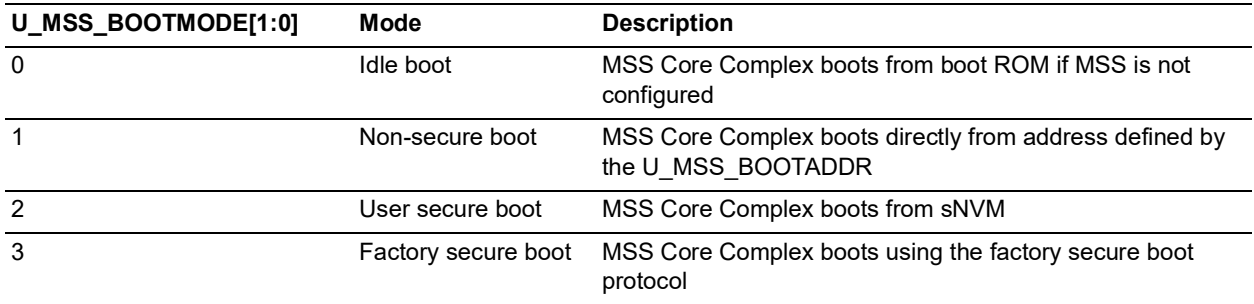

The boot option is selected as part of the Libero design flow. Changing the mode can only be achieved through the generation of a new FPGA programming file.

#### <span id="page-6-1"></span>*Figure 2 •* **MSS Pre-boot Flow**

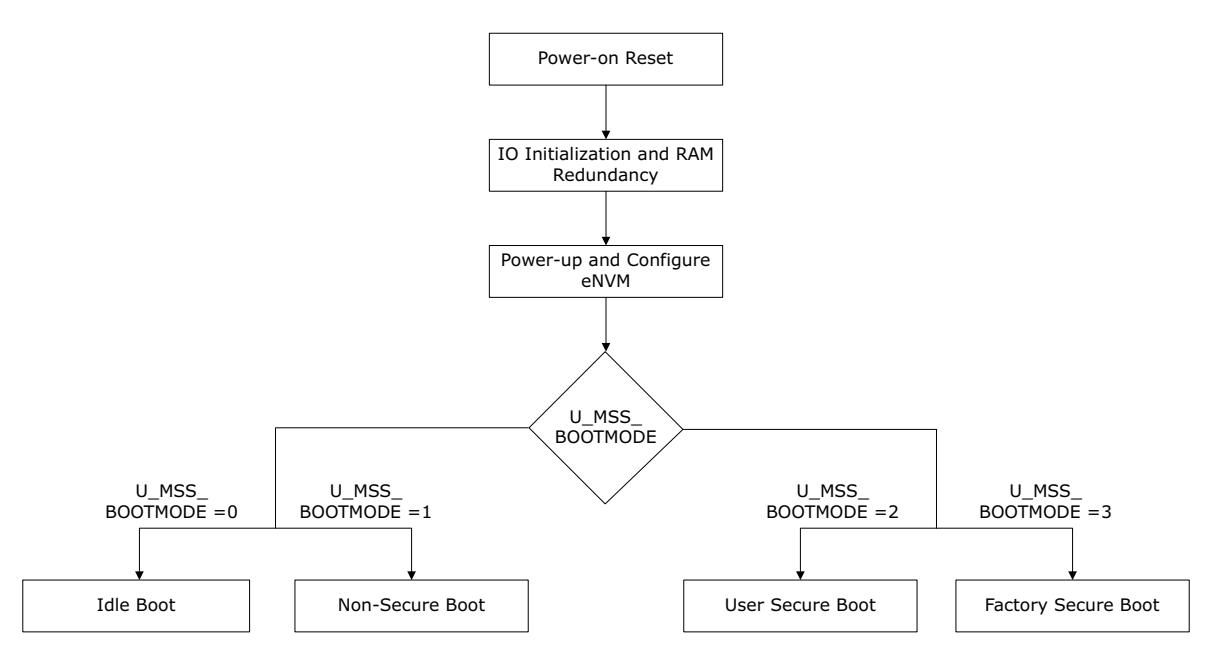

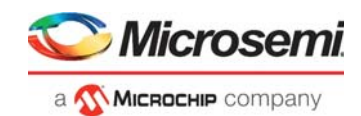

#### **1.1.1.1 Idle Boot**

If the MSS is not configured (for example, blank device), then the MSS Core Complex executes a boot ROM program which holds all the processors in an infinite loop until a debugger connects to the target. The boot vector registers maintains their value until the device is reset or a new boot mode configuration is programmed. For configured devices, this mode can be implemented using the U MSS BOOTMODE=0 boot option in the Libero configurator.

**Note:** In this mode, U\_MSS\_BOOTCFG is not used.

The following figure shows the Idle boot flow.

#### <span id="page-7-0"></span>*Figure 3 •* **Idle Boot Flow**

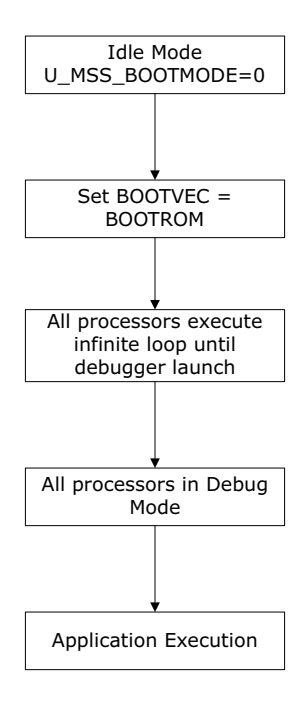

#### **1.1.1.2 Non-secure Boot**

In this mode, the MSS Core Complex executes from a specified eNVM address without authentication. It provides the fastest boot option, but there is no authentication of the code image. The address can be specified by setting U\_MSS\_BOOTADDR in the Libero Configurator. This mode can also be used to boot from any FPGA Fabric memory resource through FIC. This mode is implemented using the U MSS BOOTMODE=1 boot option.

The MSS Core Complex is released from reset with boot vectors defined by U\_MSS\_BOOTCFG (as listed in the following table).

| <b>Offset</b><br>(bytes) | Size (bytes) | <b>Name</b>          | <b>Description</b>               |
|--------------------------|--------------|----------------------|----------------------------------|
|                          |              | BOOTVEC <sub>0</sub> | Boot vector for E51              |
|                          | 4            | BOOTVEC <sub>1</sub> | Boot vector for $U540$           |
| 8                        | 4            | BOOTVEC <sub>2</sub> | Boot vector for U54 <sub>1</sub> |
| 16                       | 4            | BOOTVEC <sub>3</sub> | Boot vector for $U542$           |
| 20                       |              | BOOTVEC <sub>4</sub> | Boot vector for U54 <sub>3</sub> |

<span id="page-7-1"></span>*Table 2 •* **U\_MSS\_BOOTCFG Usage in Non-Secure Boot Mode 1**

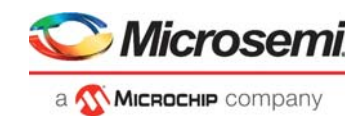

The following figure shows the Non-secure boot flow.

#### <span id="page-8-0"></span>*Figure 4 •* **Non-secure Boot Flow**

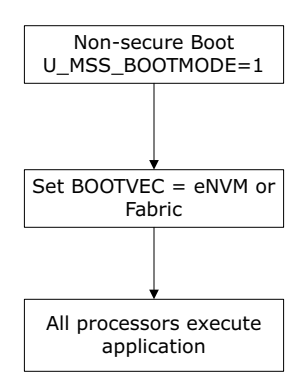

#### **1.1.1.3 User Secure Boot**

This mode allows user to implement their own custom secure boot and the user secure boot code is placed in the sNVM. The sNVM is a 56 KB non-volatile memory that can be protected by the built-in Physically Unclonable Function (PUF). This boot method is considered secured because sNVM pages marked as ROM are immutable. On power up, the system controller copies the user secure boot code from sNVM to Data Tightly Integrated Memory (DTIM) of the E51 Monitor core. E51 starts executing the user secure boot code.

If the size of the user secure boot code is more than the size of the DTIM then user needs to split the boot code into two stages. The sNVM may contain the next stage of the user boot sequence, which may perform authentication of the next boot stage using the user authentication/decryption algorithm.

If authenticated or encrypted pages are used then the same USK key (that is, U\_MSS\_BOOT\_SNVM\_USK) must be used for all authenticated/encrypted pages.

If authentication fails, the MSS Core Complex can be placed in reset and the BOOT\_FAIL tamper flag can be raised. This mode is implemented using the U\_MSS\_BOOTMODE=2 boot option.

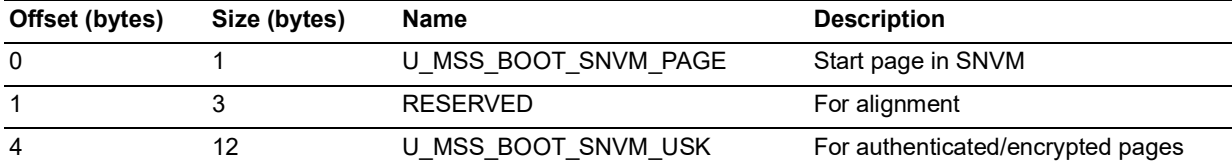

#### <span id="page-8-1"></span>*Table 3 •* **U\_MSS\_BOOTCFG Usage in User Secure Boot**

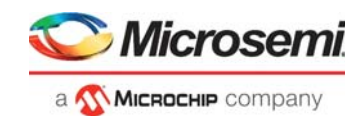

The following figure shows the user secure boot flow.

#### <span id="page-9-0"></span>*Figure 5 •* **User Secure Boot Flow**

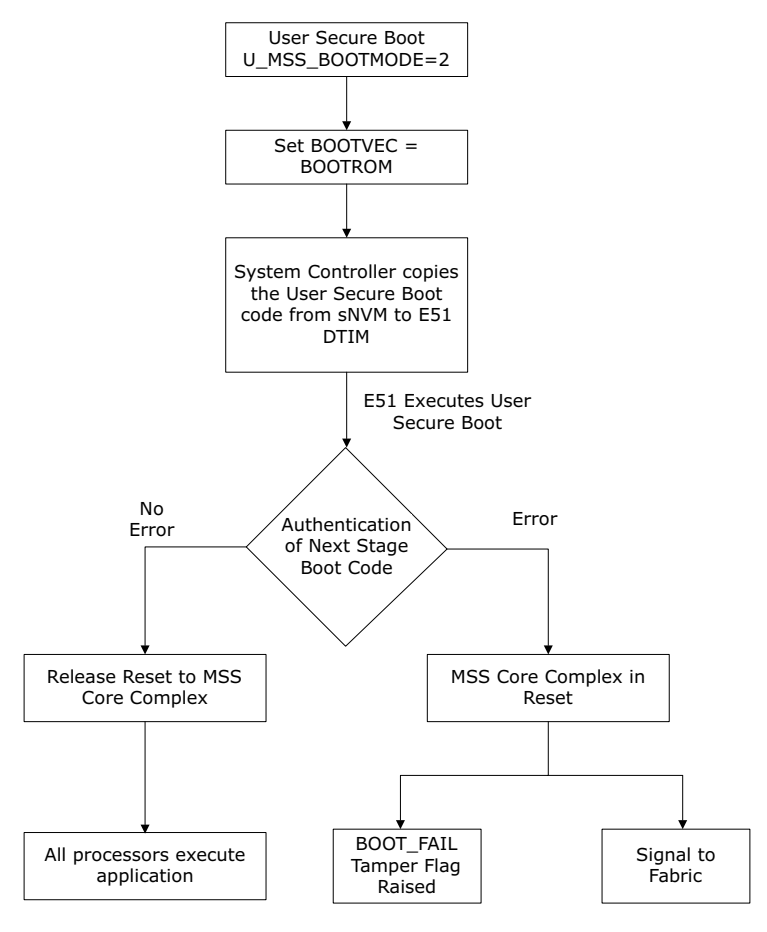

#### **1.1.1.4 Factory Secure Boot**

<span id="page-9-1"></span>In this mode, the system controller reads the Secure Boot Image Certificate (SBIC) from eNVM and validates the SBIC. On successful validation, System Controller copies the factory secure boot code from its private, secure memory area and loads it into the DTIM of the E51 Monitor core. The default secure boot performs a signature check on the eNVM image using SBIC which is stored in eNVM. If no errors are reported, reset is released to the MSS Core Complex. If errors are reported, the MSS Core Complex is placed in reset and the BOOT\_FAIL tamper flag is raised. Then, the system controller activates a tamper flag which asserts a signal to the FPGA fabric for user action. This mode is implemented using the U\_MSS\_BOOTMODE=3 boot option.

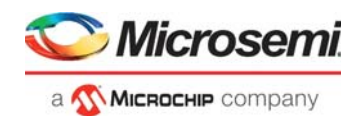

The SBIC contains the address, size, hash, and Elliptic Curve Digital Signature Algorithm (ECDSA) signature of the protected binary blob. ECDSA offers a variant of the Digital Signature Algorithm which uses elliptic curve cryptography. It also contains the reset vector for each Hardware thread/core/processor core (Hart) in the system.

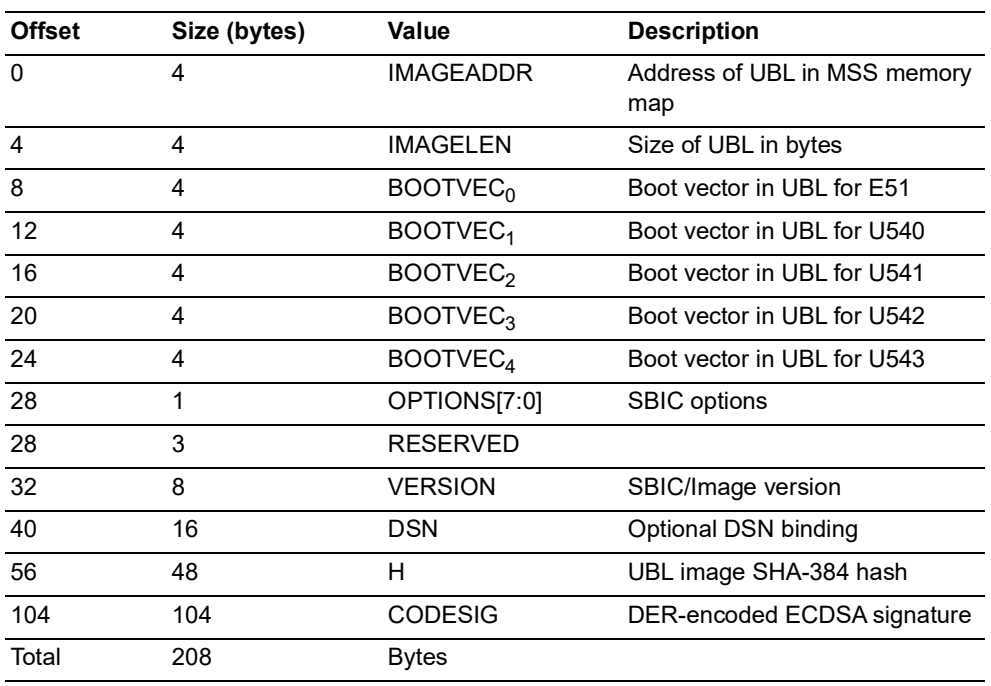

#### <span id="page-10-0"></span>*Table 4 •* **Secure Boot Image Certificate (SBIC)**

#### **DSN**

If the DSN field is non-zero, it is compared against the device's own serial number. If the comparison fails, then the boot\_fail tamper flag is set and authentication is aborted.

#### **VERSION**

If SBIC revocation is enabled by U\_MSS\_REVOCATION\_ENABLE, the SBIC is rejected unless the value of VERSION is greater than or equal to the revocation threshold.

#### **SBIC REVOCATION OPTION**

If SBIC revocation is enabled by U\_MSS\_REVOCATION\_ENABLE and OPTIONS[0] is '1', all the SBIC versions less than VERSION are revoked upon complete authentication of the SBIC. The revocation threshold remains at the new value until it increments again by a future SBIC with OPTIONS[0] = '1' and a higher VERSION field. The revocation threshold may only be incremented using this mechanism and can only be reset by a bit-stream.

When the revocation threshold is updated dynamically, the threshold is stored using the redundant storage scheme used for passcodes such that a power failure during device boot does not cause a subsequent device boot to fail. If the update of revocation threshold fails, it is guaranteed that the threshold value is either the new value or the previous one.

#### <span id="page-10-1"></span>*Table 5 •* **U\_MSS\_BOOTCFG Usage in Factory Boot Loader Mode**

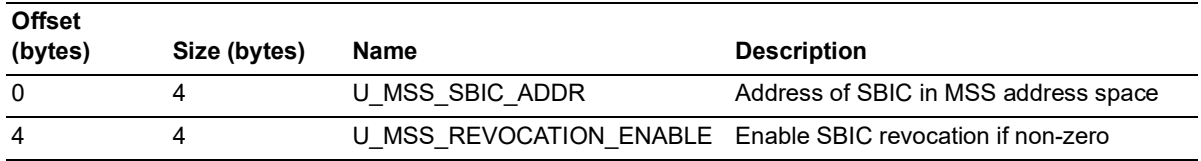

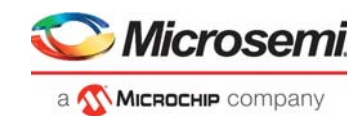

The following figure shows the factory secure boot flow.

#### <span id="page-11-0"></span>*Figure 6 •* **Factory Secure Boot Flow**

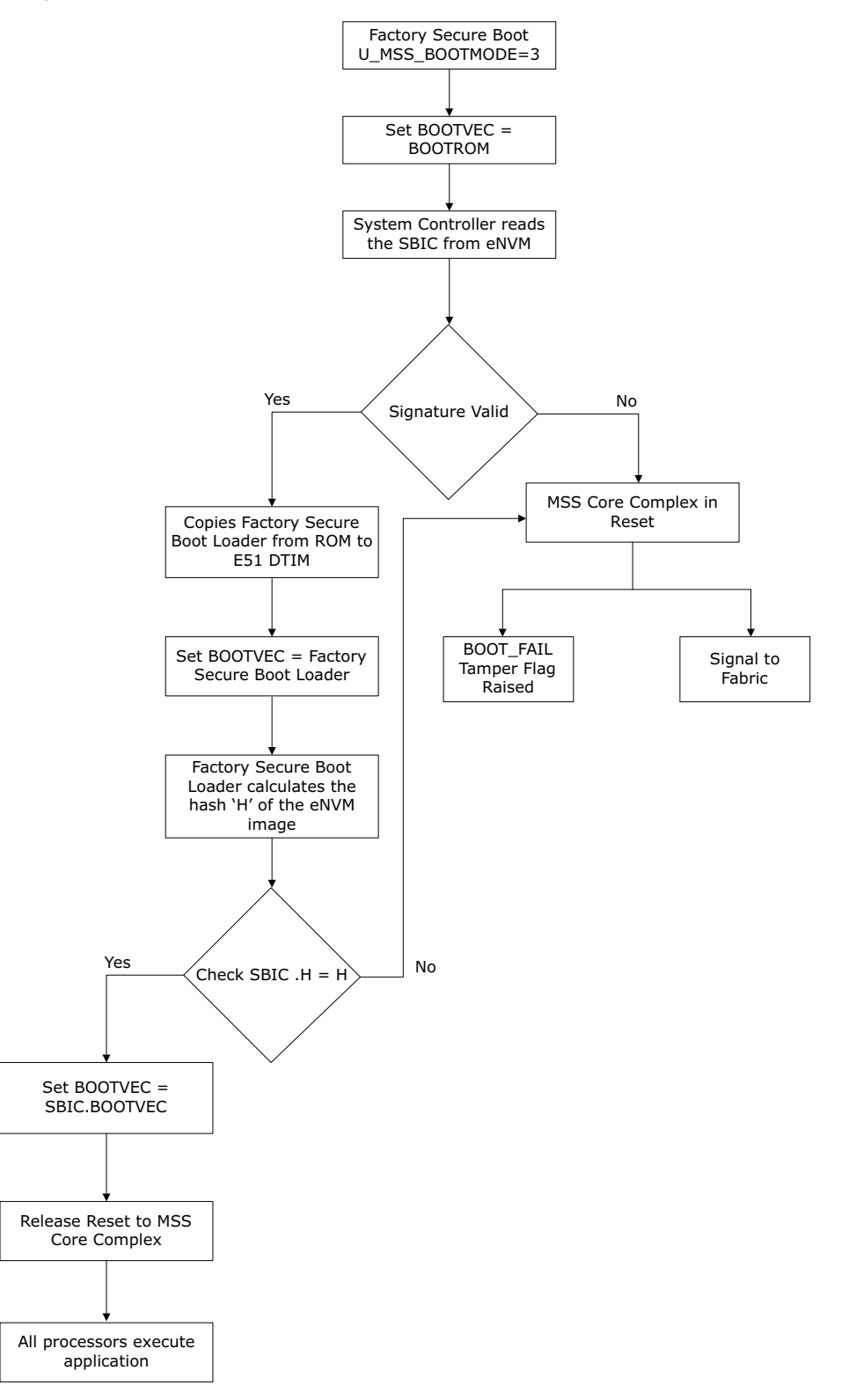

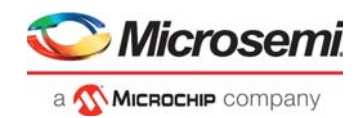

### <span id="page-12-0"></span>**1.1.2 MSS User Boot**

MSS user boot takes place when the control is given from System Controller to MSS Core Complex. Upon successful MSS pre-boot, system controller releases the reset to the MSS Core Complex. MSS can be booted up in one of the following ways:

- Bare Metal Application
- Linux Application
- <span id="page-12-3"></span>**AMP** Application

#### **1.1.2.1 Bare Metal Application**

The bare metal applications for the PolarFire SoC can be developed using SoftConsole tool. This tool provides the output files in the form of .hex which can be used in the Libero flow to include into the programming bitstream file. The same tool can be used to debug the Bare Metal applications using JTAG interface.

Th following figure shows the SoftConsole Bare Metal application which has five harts (Cores) including E51 Monitor core.

#### <span id="page-12-1"></span>*Figure 7 •* **SoftConsole Project**

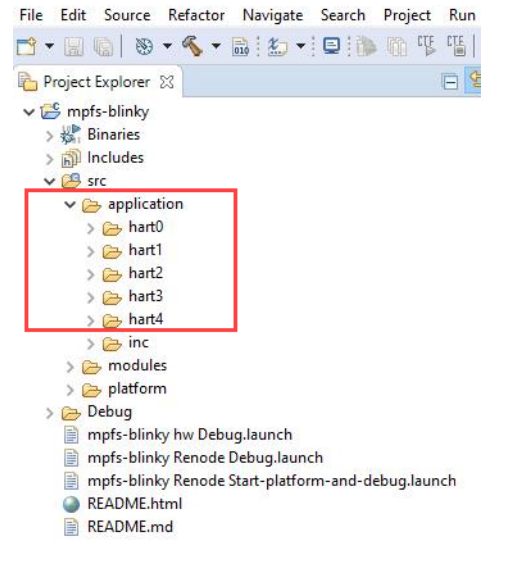

#### **1.1.2.2 Linux Application**

This section describes the boot sequence for Linux running on all U54 cores.

A typical boot process consists of three stages. The first stage boot loader (FSBL) gets executed from the on-chip Boot flash (eNVM). The FSBL loads the second stage boot loader (SSBL) from a boot device to external RAM or Cache. The boot device can be eNVM or embedded memory microcontroller (eMMC) or external SPI Flash. The SSBL loads the Linux operating system from boot device to external RAM. In the third stage, Linux is executed from the external RAM.

The following figure shows the Linux Boot Process flow.

#### <span id="page-12-2"></span>*Figure 8 •* **Typical Linux Boot Process Flow**

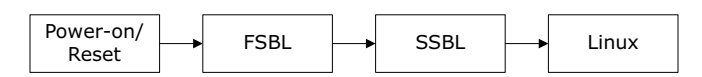

*Details of FSBL, Device tree, Linux, and YOCTO build, how to build and configure Linux will be provided in the future release of this document.* 

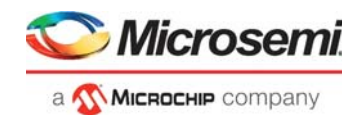

### **1.1.2.3 AMP Application**

*Detailed description of Libero MSS Configurator and how to debug multi-processor applications using SoftConsole will be provided in the future release of this document.*

### <span id="page-13-0"></span>**1.2 Different Sources of Booting**

*To be updated in future versions of this document.*

### <span id="page-13-1"></span>**1.3 Boot Configuration**

*To be updated in future versions of this document.*

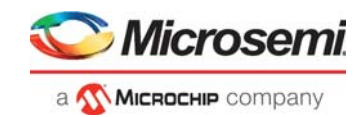

# <span id="page-14-0"></span>**2 Acronyms**

The following acronyms are used in this document.

<span id="page-14-1"></span>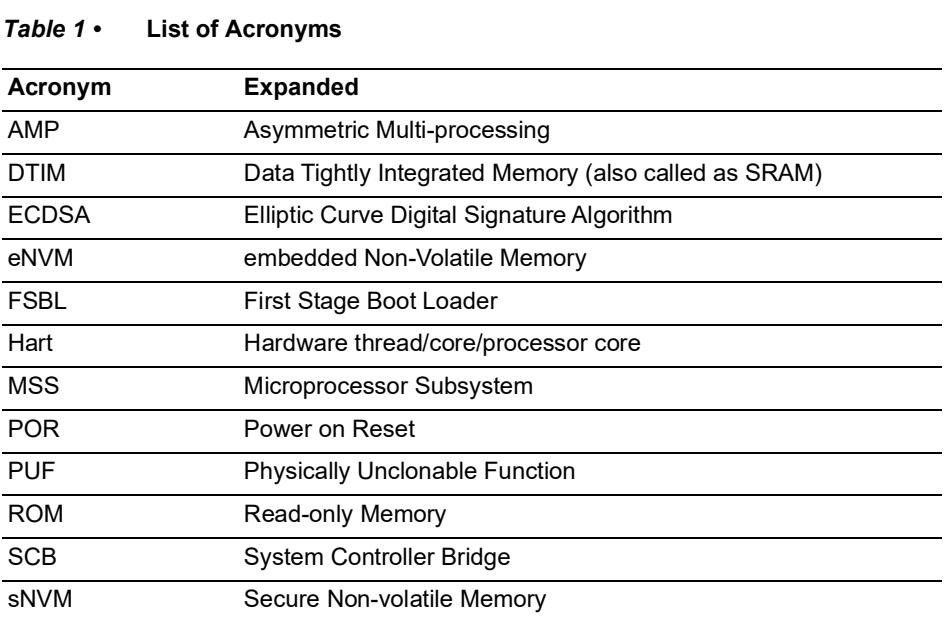

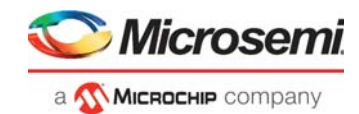

# <span id="page-15-0"></span>**3 Revision History**

The revision history describes the changes that were implemented in the document. The changes are listed by revision, starting with the current publication.

### <span id="page-15-1"></span>**3.1 Revision 2.0**

The following is a summary of the changes made in this revision.

- Information about [Factory Secure Boot](#page-9-1) was updated.
- Information about [Bare Metal Application](#page-12-3) was updated.

### <span id="page-15-2"></span>**3.2 Revision 1.0**

The first publication of this document.